## Easily manage multiple lines in Webex App

See it all in one place with the multi-call window. Here's how.

## First, open it up

The multi-call window is your home for multiple-line management in Webex App. Click your profile picture, go to Settings > Calling, check Show Multi Call window, and click Save.

## Next, see what it can do

You can place a call on hold to answer another, transfer, start a conference call, and much more-all from the multi-call window. Check out how to:

- <u>- Mute</u>
- · Share your screen
- · Hold
- · Conference call
- · Park
- Barge in
- **· Transfer**
- Record

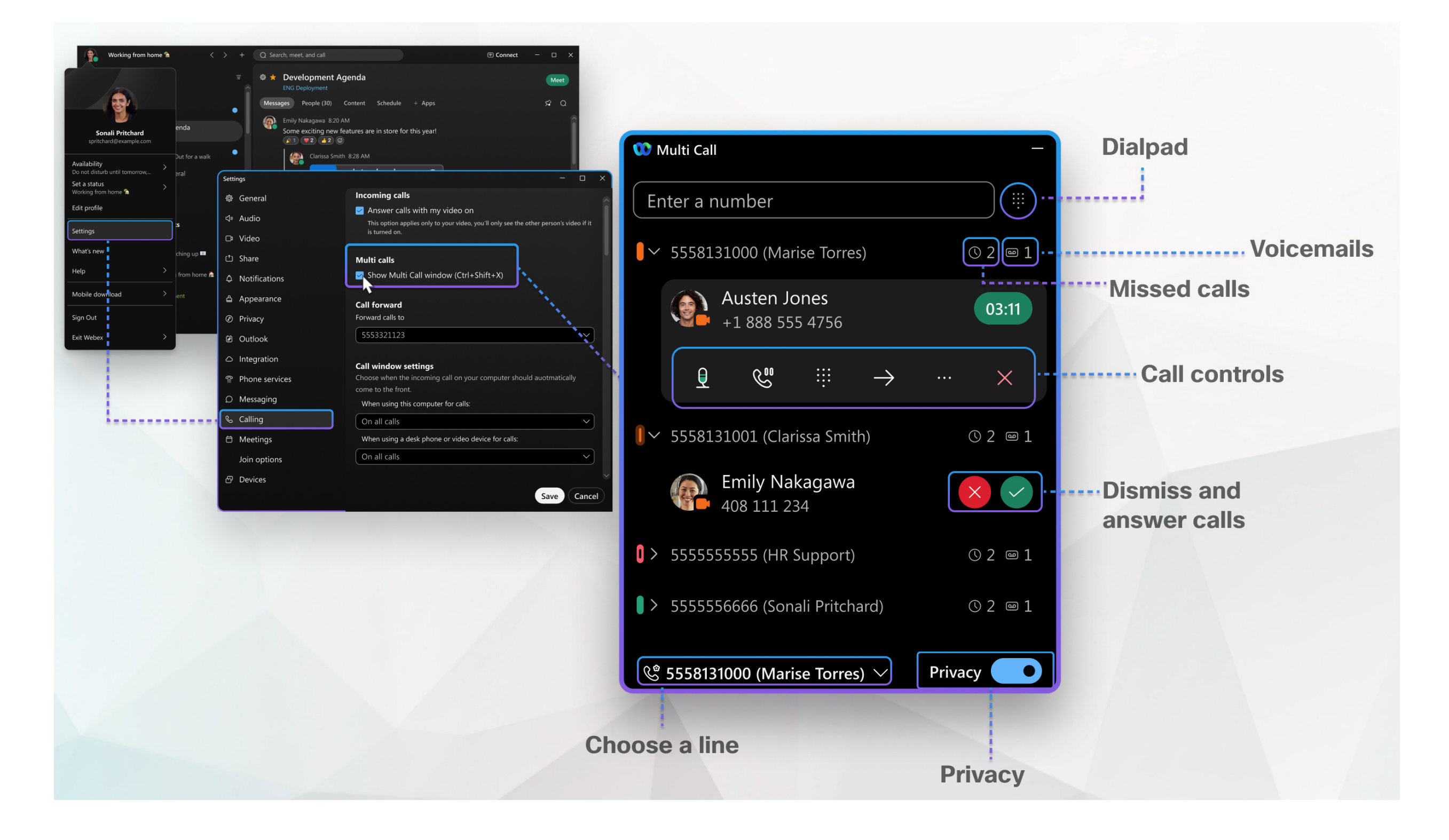

© 2023 Cisco and/or its affiliates. All rights reserved.

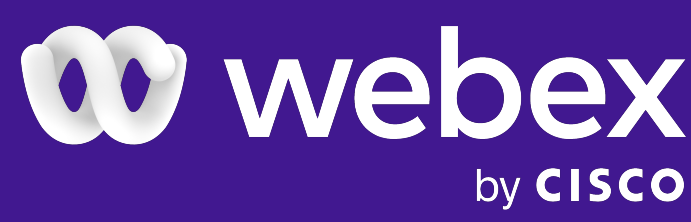

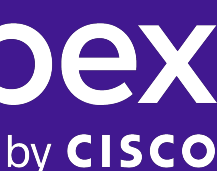